# <span id="page-0-0"></span>**Section 20 Tina5s User Guide – Dashboards**

[Dashboard Navigation & Settings](#page-1-0) [Creating a New Dashboard Chart](#page-2-0) [Chart Features Summary](#page-10-0) [Drilling Down and Moving Around](#page-11-0) [Managing and Configuring](#page-12-0)

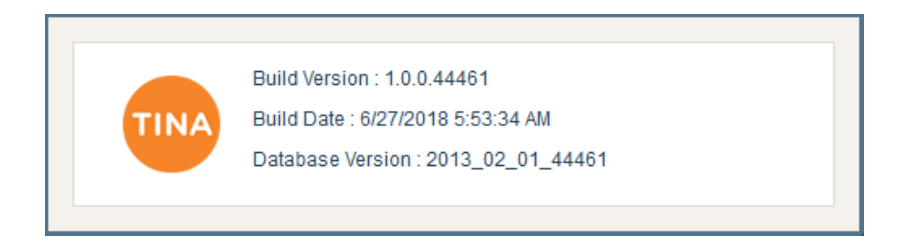

<span id="page-1-0"></span>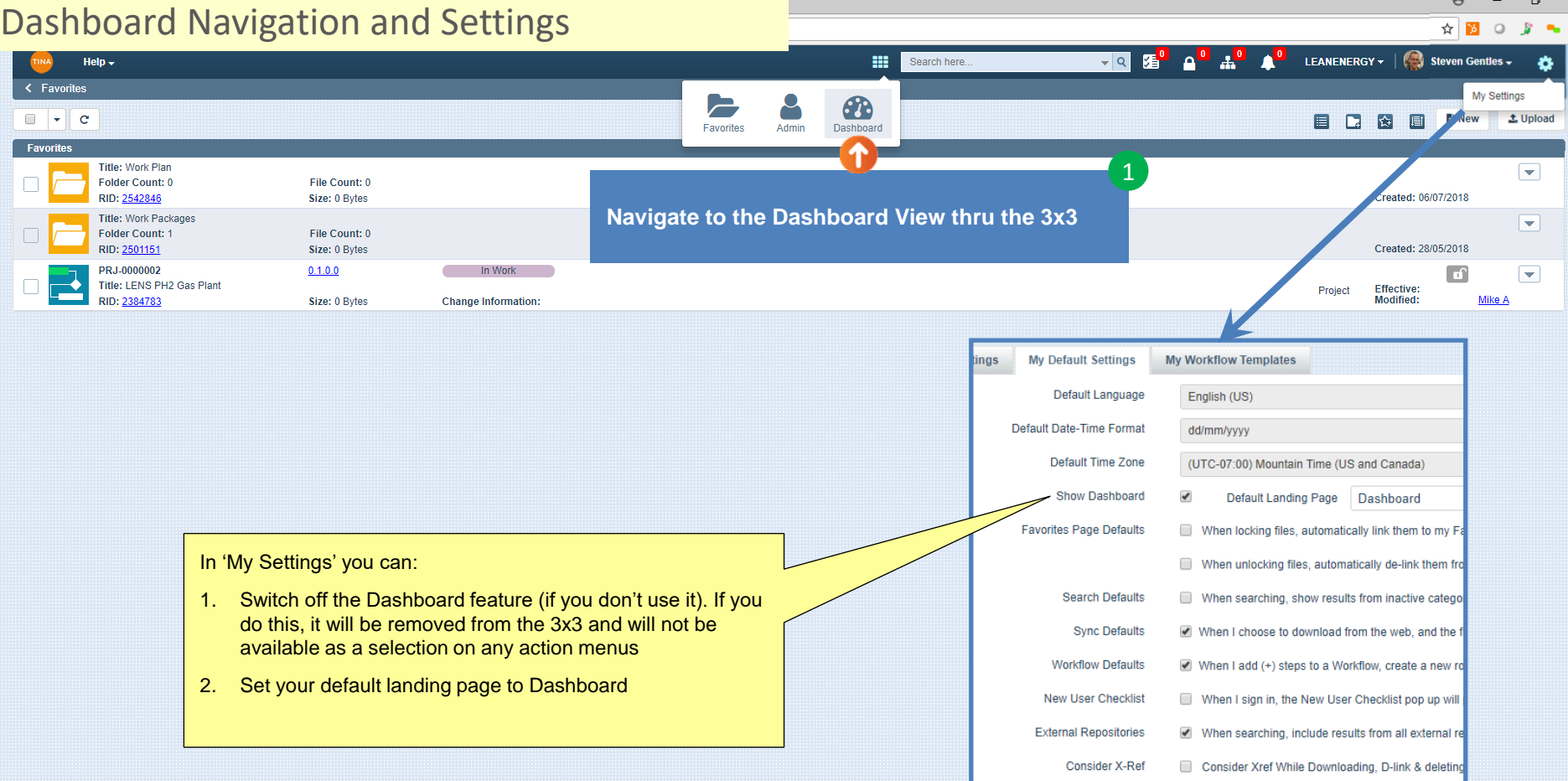

 $\sim$ 

 $\times$  $\bullet$ 

javascript:void(0);

<span id="page-2-0"></span>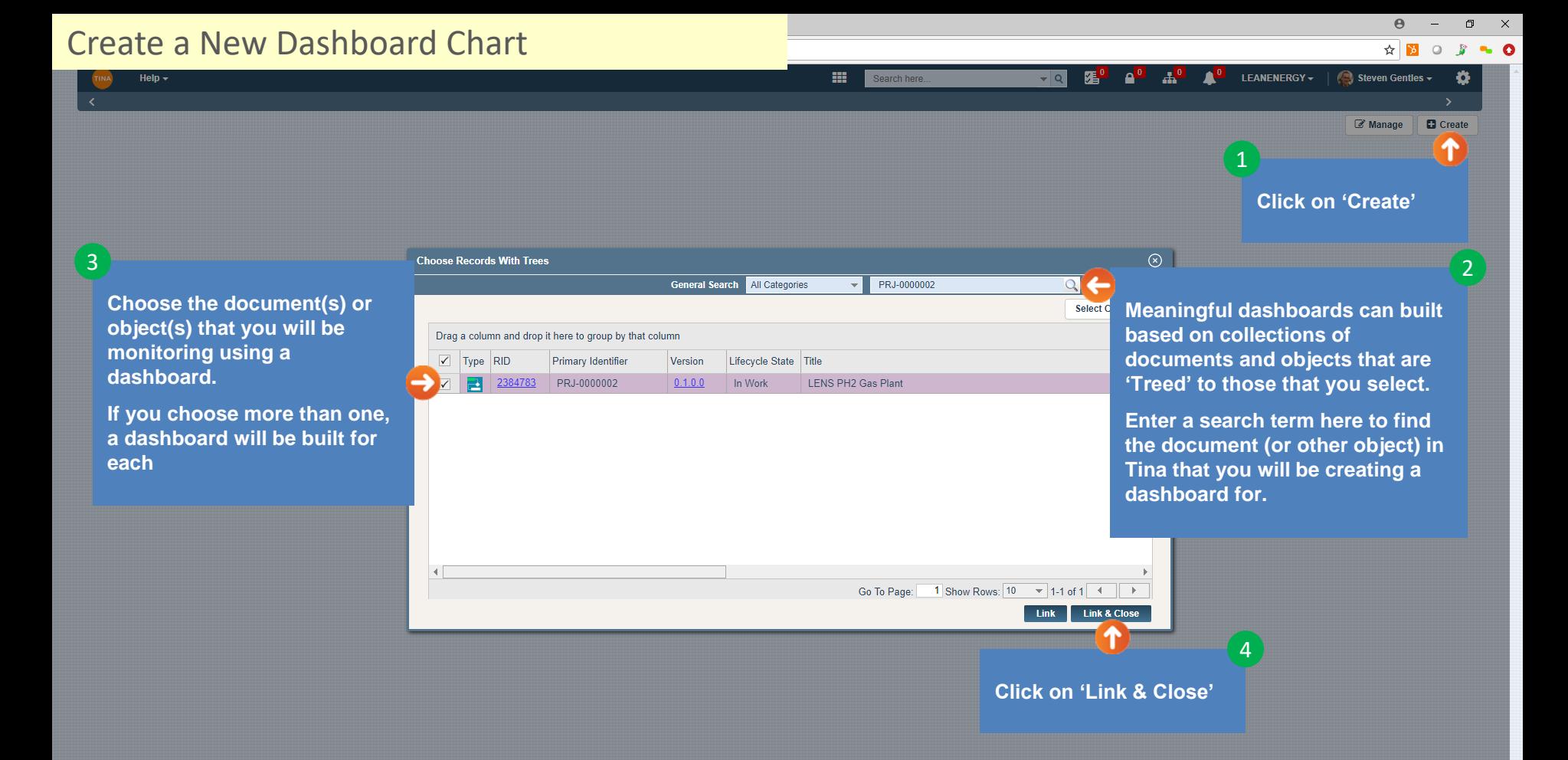

### Create a New Dashboard Chart

 $\Box$  $\mathbb{R}^{\times}$ 

 $\Theta$ 

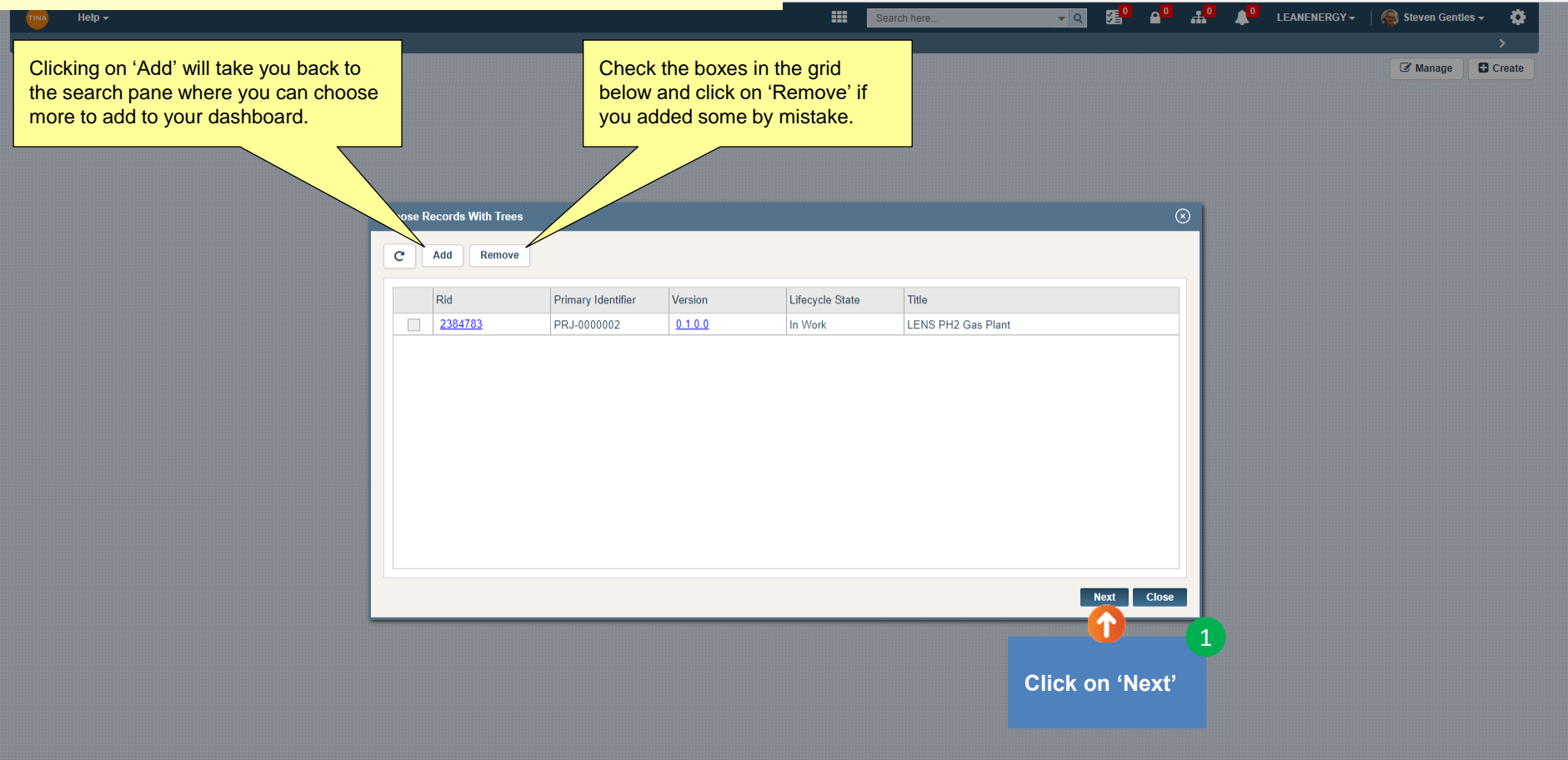

## Create a New Dashboard Chart

Help  $\sim$ 

**Choose the chart type you'd like to create:**

**1. Category & Lifecycle – bar chart with categories and lifecycles on the x-axis and count on the y-axis**

1

 $\Theta$ 

- **2. Category and Status - bar chart with categories and status on the x-axis and count on the y-axis**
- **3. Create New – Build your own metadata driven chart**

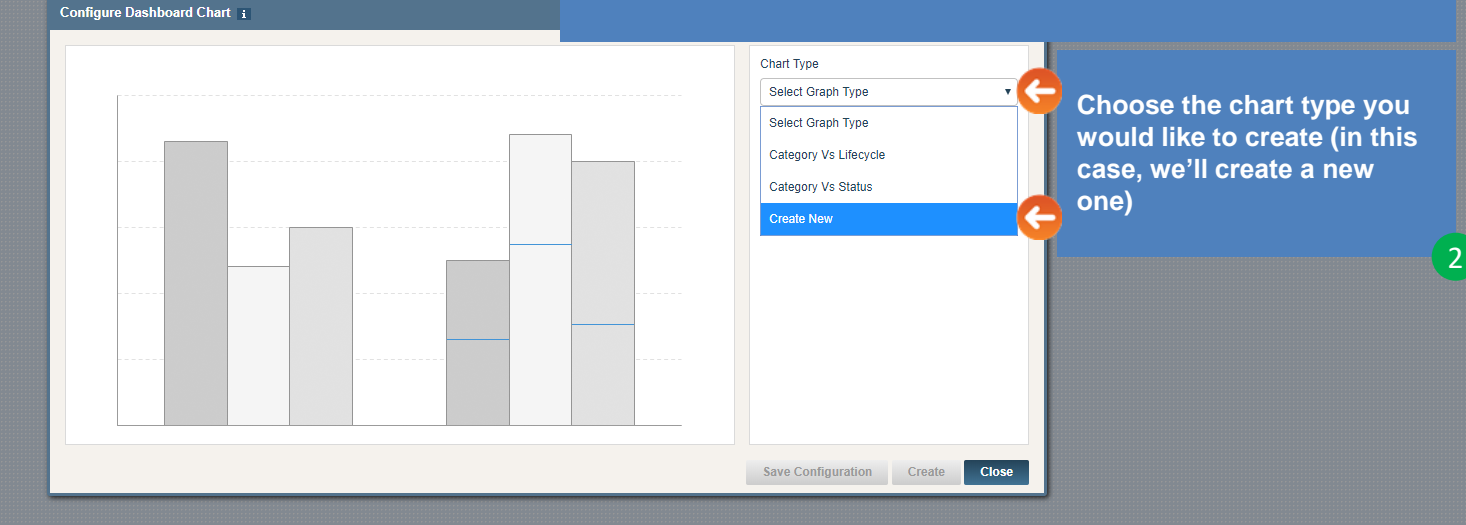

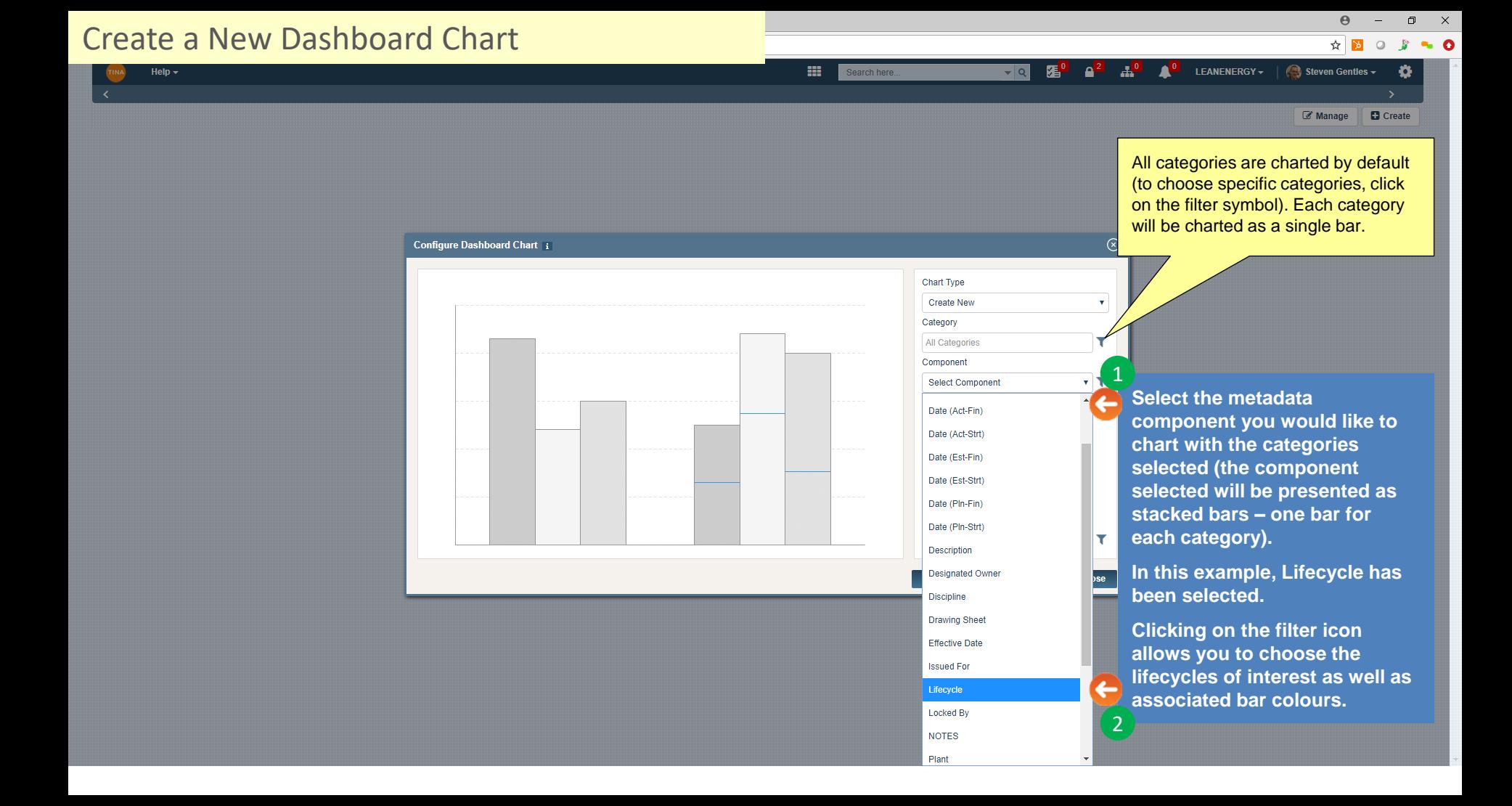

Create a New Dashboard Chart☆■  $\circ$  $\mathbb{R}$  $\sim$  0 as.  $\mathbf{A}^{\mathbf{0}}$  $\triangle^0$ LEANENERGY -Steven Gentles -Help  $\star$ Search here. Ö Select XAxis Change Information **D** Create Manage CWA Date (Act-Fin)  $\overline{2}$ Date (Act-Strt) Date (Est-Fin) **Select your X-Axis data source**  Date (Est-Strt) **based on available metadata**  Date (Pln-Fin) Configure Dashboard Chart i **for the categories you**  Date (Pln-Strt) **selected.** Description  $\overline{\mathbf{v}}$ Designated Owner Discipline  $\overline{\mathbf{r}}$ **Drawing Sheet Effective Date**  $\overline{\mathbf{r}}$ **Issued For** Lifecycle **Locked By NOTES** 1 Plant **Click on 'Select X-Axis' to**  Primary Identifier **expose the available data**  ₹← Select XAxis **sources. Save Configuration** Create Close

 $\Theta$ 

 $\Box$  $\mathbb{R}^{\times}$ 

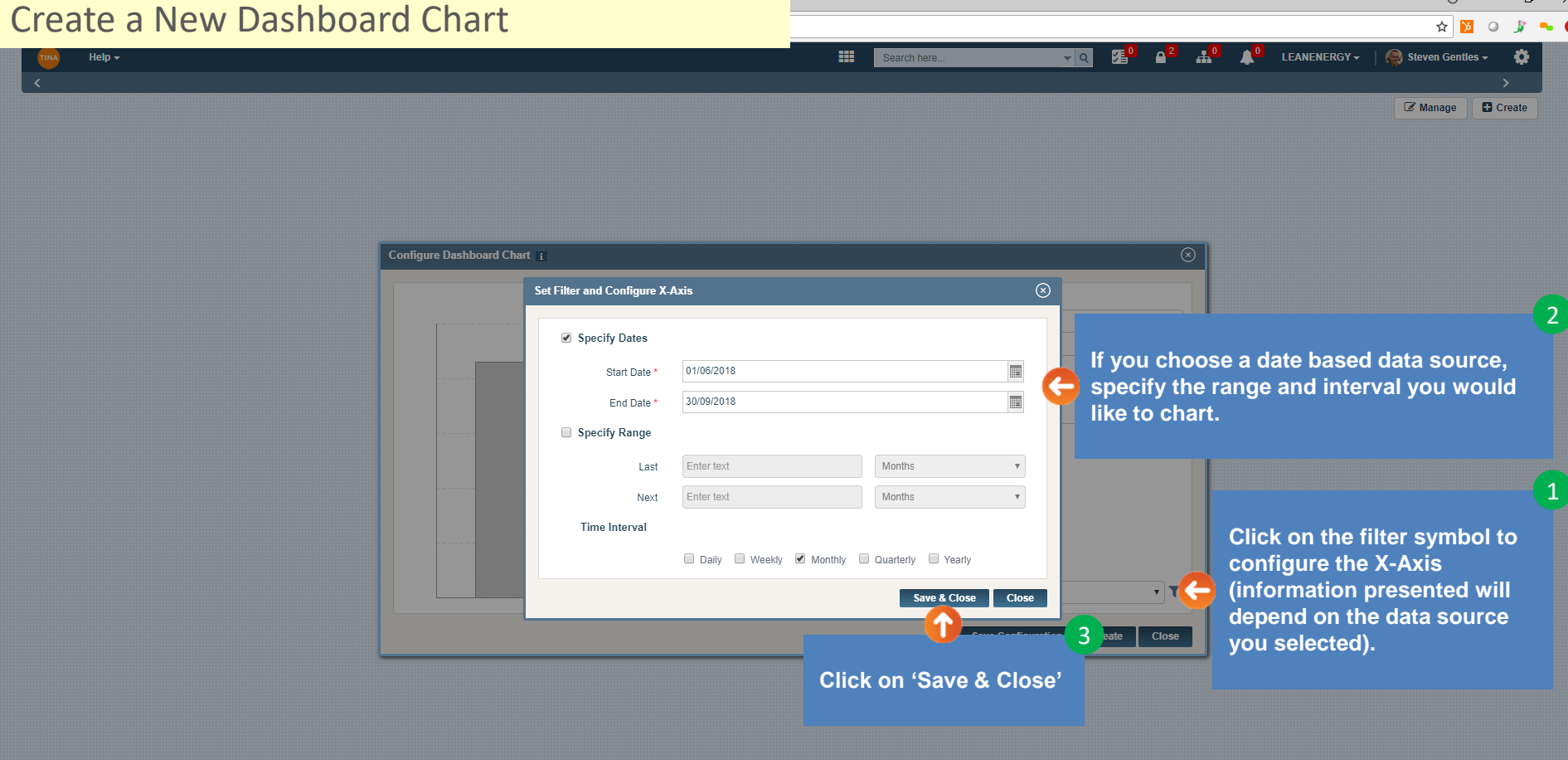

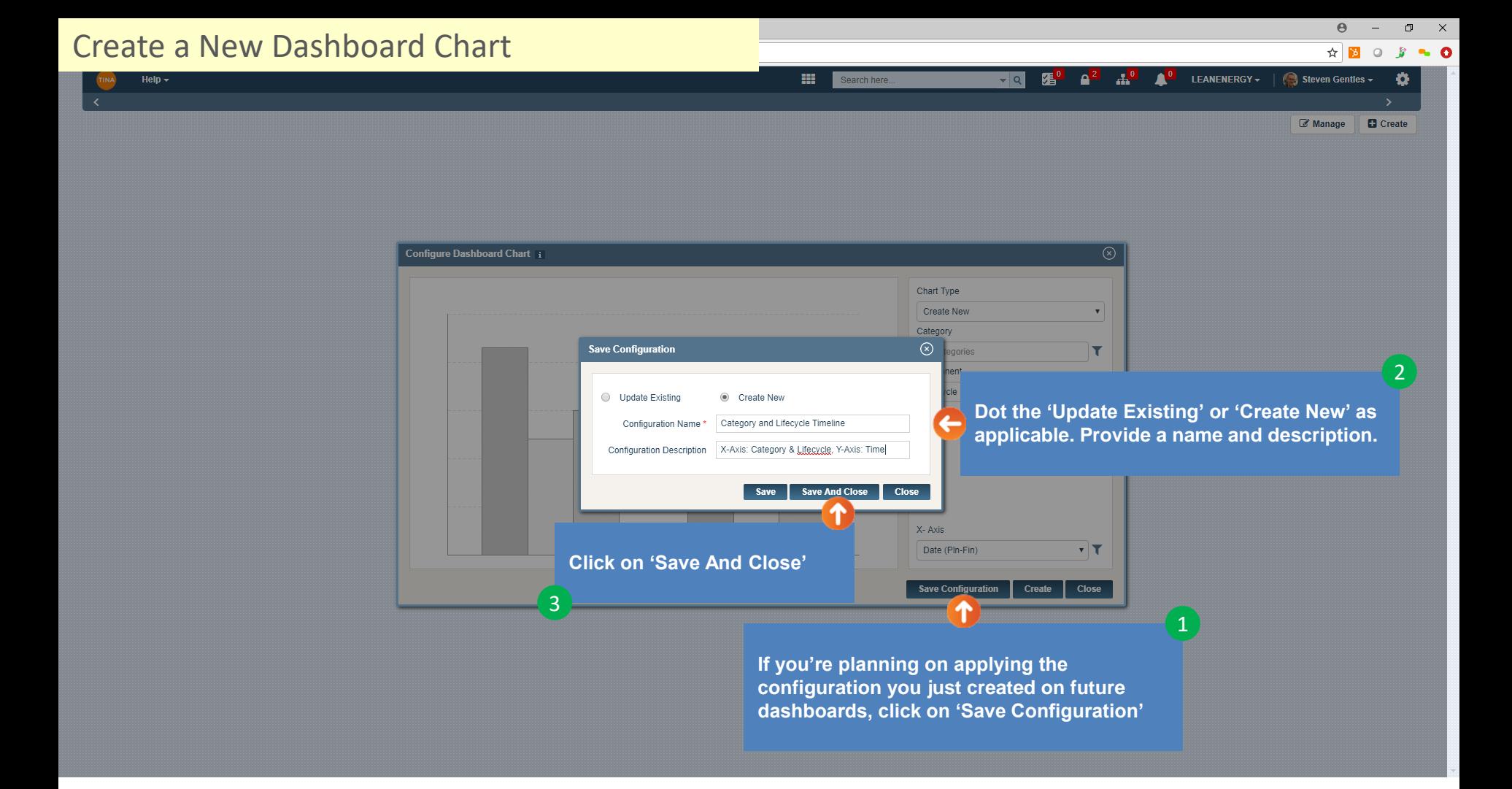

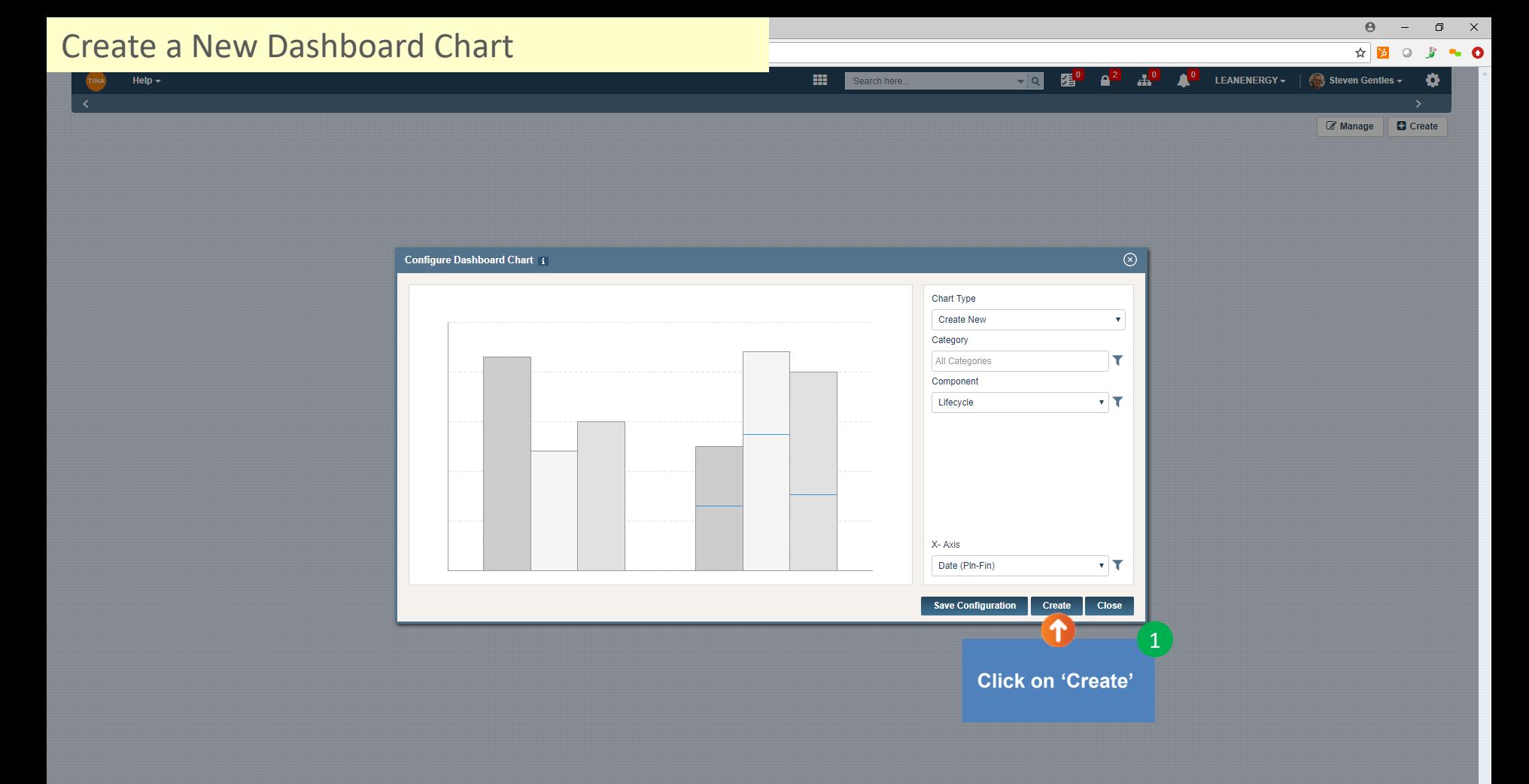

<span id="page-10-0"></span>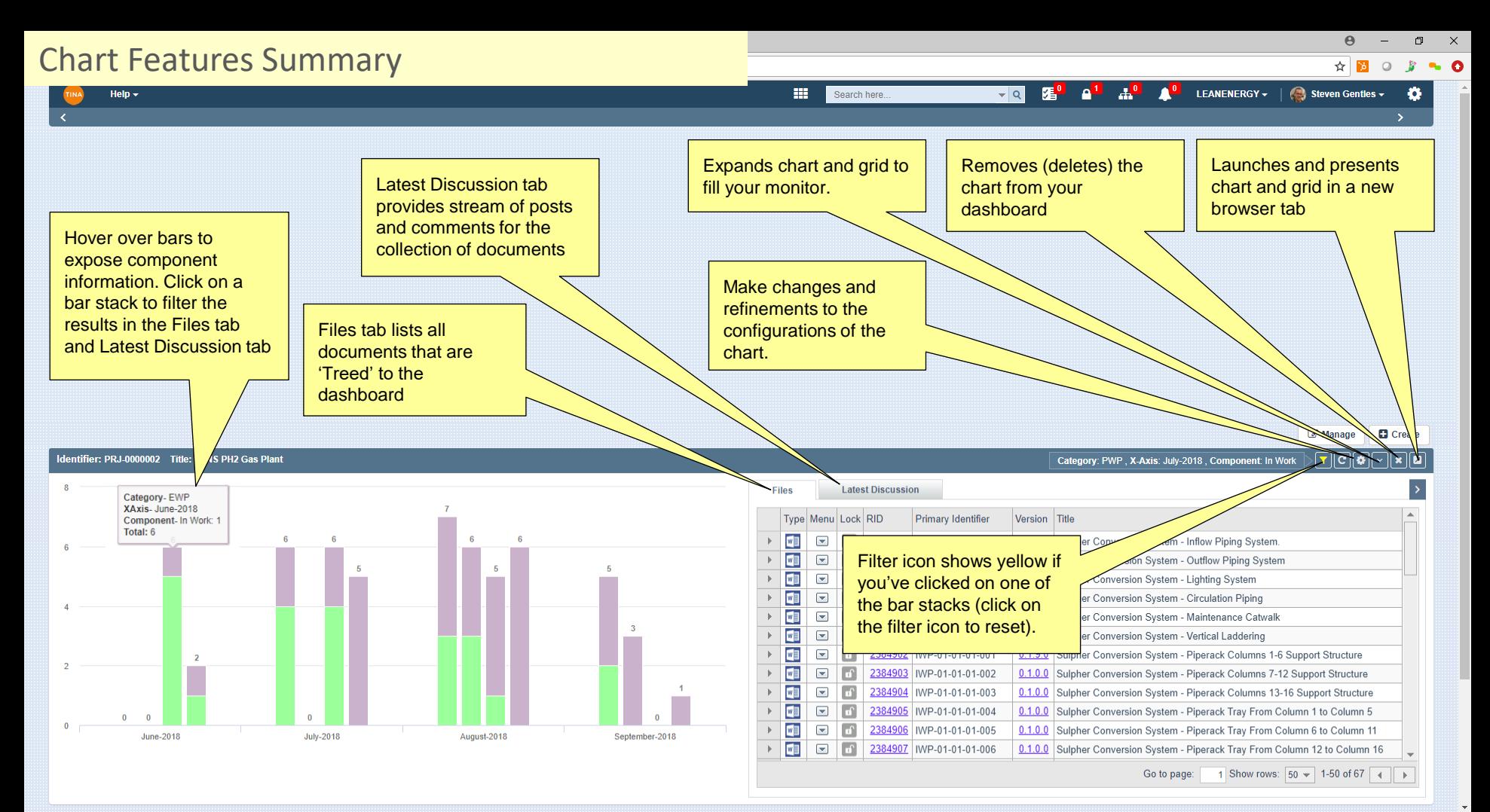

<span id="page-11-0"></span>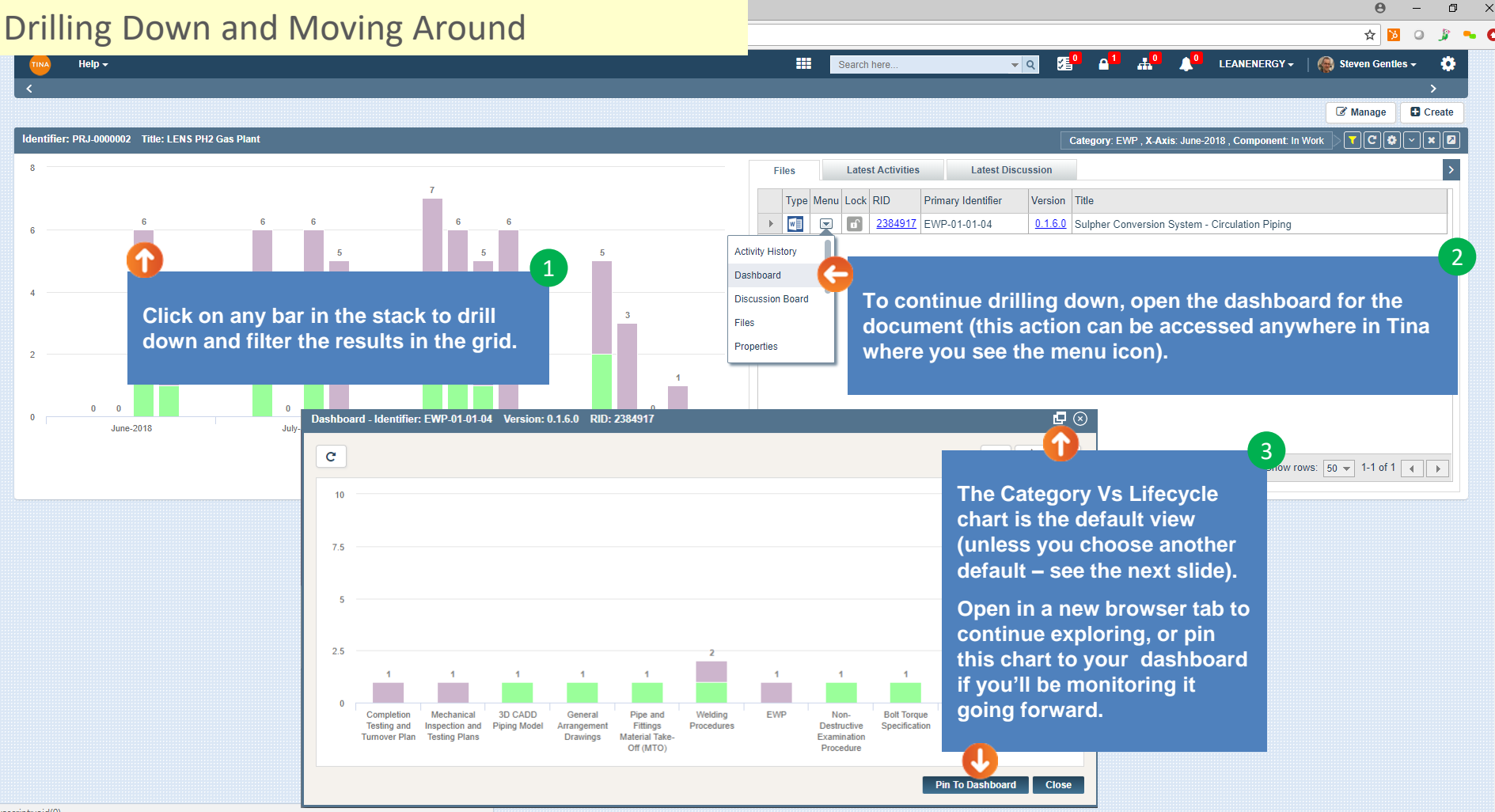

javascript:void(0)

# <span id="page-12-0"></span>Managing & Configuring

☆│  $\sim$  0 Lists all your saved configurations (choose the one you would like to use as  $\mathbf{A}^0$ LEANENERGY -Steven Gentles o Help  $\sim$ a default). **Default and Saved Configurations**  $\circledcirc$ Manage **D** Create  $\mathbf{C}$ **Delete** Rename **Set As Default**  $|c|$ ा क  $\boxed{\mathbf{x}}$   $\boxed{\mathbf{z}}$ **Configure Chart** Configuration Name Configuration Descrption Latest<sub>Di</sub> **Is Default Files** Manage Grid Tabs Category & Lifecycle Category & Lifecycle (In Work & Released) Vs Count  $\checkmark$ Type Menu Lock RID Primary Identifier Version Title 啯  $\Box$  $\boxed{\text{r}}$ 2384889 CWP-01-01-01 1.0.0.0 Sulpher Conversion Stem - Inflow Piping System Ø  $\color{red} \blacksquare$  $\sqrt{a^2}$ 2384896 CWP-01-01-02 1.0.0.0 Sulpher Condition System - Outflow Piping System 囸  $\Box$  $\boxed{d}$ 2384897 CWP-01-01-03  $0.1.13.0$  Sul-Her Conversion System - Lighting System  $\boxed{w}$  $10<sup>2</sup>$  $\color{red} \blacksquare$  $\boxed{\mathbf{r}}$ 2384898 CWP-01-01-04 Sulpher Conversion System - Circulation Piping O  $\Box$ 1.0.0.0 Sulpher Conversion System - Maintenance Catwalk **a** 2384899 CWP-01-01-05  $\boxed{w}$  $\color{red} \blacksquare$ 2384900 CWP-01-0 U6 0.1.8.0 Sulpher Conversion System - Vertical Laddering 啯  $\Box$  $\overline{\mathbf{r}}$ 2384902 P  $-01 - 01 - 01 - 001$ 0.1.9.0 Sulpher Conversion System - Piperack Columns 1-6 Support Structure  $\overline{2}$ Œ  $\boxed{\blacksquare}$  $239$ Ju3 IWP-01-01-01-002 0.1.0.0 Sulpher Conversion System - Piperack Columns 7-12 Support Structure  $\rightarrow$ ब्ब  $\Box$ 3384904 IWP-01-01-01-003  $0.1.0.0$  Su All your saved configurations are **Configure Dashboard Chart** i ⊗ 2384905 WP-01-01-01-004  $0.1.0.0$  St available here.  $0.104$ 2384906 |IWP-01-01-01-005 **Chart Type** 7384907 Select Graph Type 1 Show rows:  $50 \div 1.50$  of 67 4 Go to page: Select Graph Type Category & Lifecycle (IW & R) Vs Count Identif  $\boxed{\text{C}}$  or  $\boxed{\text{C}}$  $\sqrt{2}$ Category Vs Lifecycle  $10<sub>10</sub>$ test Activities **Latest Discussion** Category Vs Status **Create New** ock RID Primary Identifier Version Title  $7.5$ 2397378 PRO-WP-0000003 3.0.0.0 ASTM A572 GR65 2384917 EWP-01-01-04 0.1.6.0 Sulpher Conversion System - Circulation Piping  $\overline{5}$ 2397596 VDTA-0000007 4.0.0.0 2000 psi x 6- High Pressure Shutoff Valve 2397592 VDTA-0000003 4.0.0.0 6 Ball Type Check Valve 2385288 NDEP-0000001 1.0.0.0 Radiography Examination (RT) - 6 x 0.125-0.250 Ferrous Steel  $2.5$ 2385291 TRQ-0000001 1.0.0.0 Bolt Torque Specification (Metric) - Lubricated and Dry 2397431 DWG-PLP-0000001 3.0.0.0 Sulpher Conversion System General Arrangement  $\overline{0}$ 2385181 MTO-0000001 1.0.0.0 Sulpher Conversion System Circulation Piping MTO Save Configuration Create **Close** 2385282 DWG-SPL-0000007 1.0.0.0 Circulation Piping - E-12'x34'-CA-707-AS  $\mathbb{R}$  $\square$ 2385276 DWG-SPL-0000001 1.0.0.0 Circulation Piping - E-2'x3'-XS-707-AS 1.0.0.0 Circulation Piping - E-20'x32'-XM-813-AS  $\rightarrow$ 2385278 DWG-SPL-0000003

Go back to [Table of Contents.](#page-0-0)

 $\boldsymbol{\Theta}$ 

 $\Box$